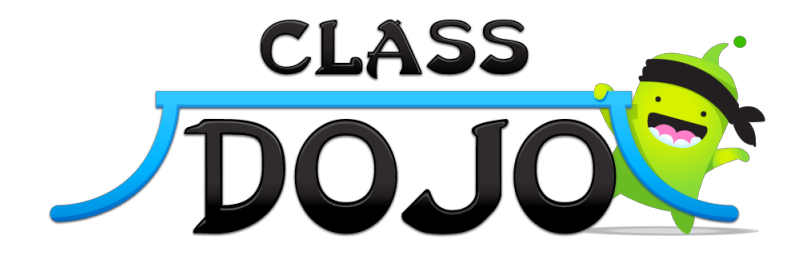

# **Parent accounts 101**

**There are 2 easy ways to get set up to choose from...**

## **Option 1: Parent codes**

### **How to print parent codes**

- 1. Find the class you want to print parent codes for on the front page. Click the green "Reports" button for that class
- 2. Find the "Parents" tab under "Connections" on the left of the screen. Click the Parents tab.
- 3. Find the "Print Parent Codes" button in the top right corner of the screen. Click there and download the parent codes!

### **How parents sign up with parent codes**

Signing up with a parent code is simple!

- Parents visit classdojo.com/parent and enter their parent code in the box
- Parents then fill out their information, create a password, and they're good to go!

# **Option 2: Parent email invites**

### **How to send parent email invites**

- 1. Find the class you want to invite parents to on the front page. Click the green "Reports" button for that class.
- 2. Find the "Parent Accounts" tab under "Connections" on the left of the screen. Click the Parents tab.
- 3. Find the student you want to invite a parent to view the reports of. Click in the text box under that student that says "Type parent email". When you're done, hit enter.
- 4. An email will be sent to the parent and they will be able to create a secure parent account to view their child's report.

### **How parents sign up via email invite**

Signing up with a parent email invite is simple!

- Parents click on the orange "Get report now" button in their email invite
- Parents enter their name and create a password, then they're good to go!

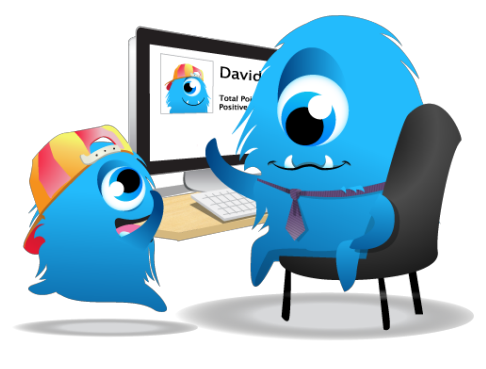

### **Parent account FAQs:**

### **Can more than one parent get reports for one child?**

Yes, and it's super simple to set up!

- By parent code: Simply give the parent code to multiple parents!
- By email invite: Click on the "1 connected" or "1 invited" link and you'll be able to add more email addresses!

### **What if the parent has multiple students using ClassDojo or 1 student who uses ClassDojo in multiple classes?**

Don't worry - parents will only need 1 account. They can see the progress of an additional child or class by...

- Accepting a 2nd+ parent email invite
- Entering a 2nd+ parent code into their existing account using the button in the top right of the screen!

### **What can parents do?**

#### **Parents can...**

- Login to view their child's updated progress
- View comments you have made

#### **Parents cannot...**

- See the points of other students in the class
- Contact you through the site

# **Questions?**

We're here to help! Please don't hesitate to reach out at hello@classdojo.com :)